## Get the Leading Sheep Podcast - Apple

## *Downloading Spotify*

Spotify is one of the the apps where the Around the Camp podcast is published. To access the podcast on the go you will need to download the Spotify App. This will be particularly important if you would like to listen to the podcast while in the car, on the tractor or on your morning run! Please note that to download the app you may need your AppleID so it will be handy to have this on hand before starting this process.

1. Downloading the Spotify App is done through the App Store. Select the App store on your home page.

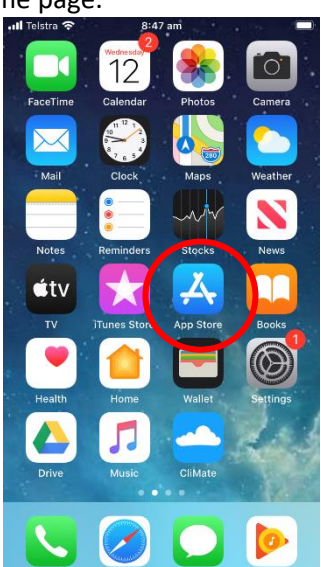

3. Spotify should be one of the first options to appear – once you have located the app select the cloud symbol or 'get' whichever appears

2. Use the Search function to find 'Spotify'.

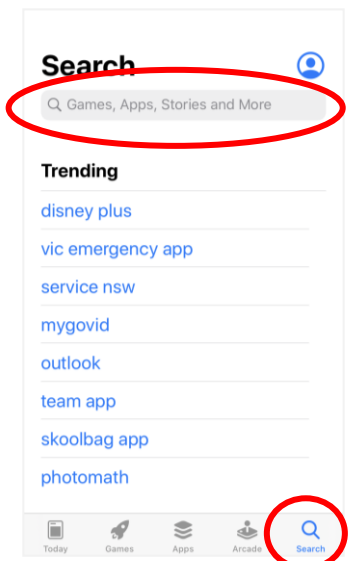

4. You may be prompted to enter your AppleID. Once this has been entered the app will begin downloading.

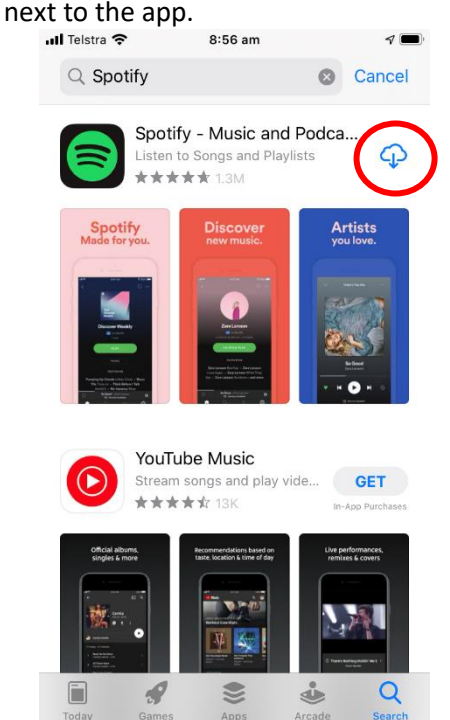

1. Once back on your home screen, open the Spotify app.

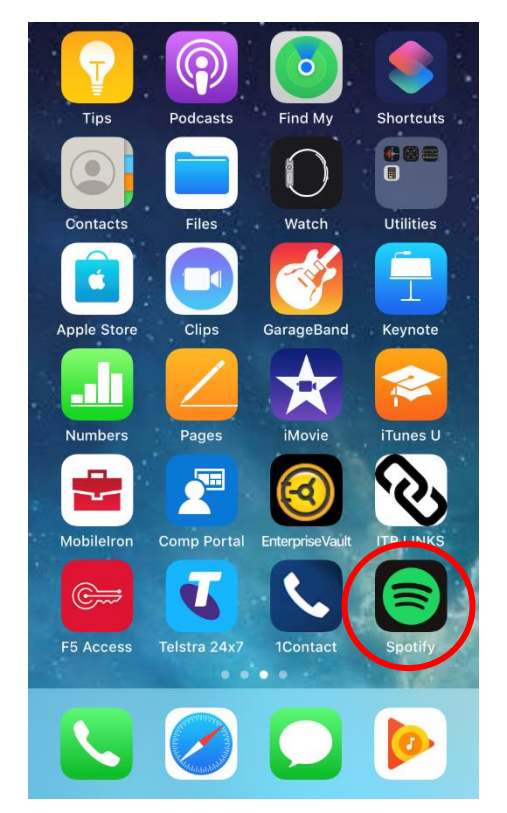

2. The spotify landing page will ask you to sign in. The easiest way to go about this is to Sign up for free.

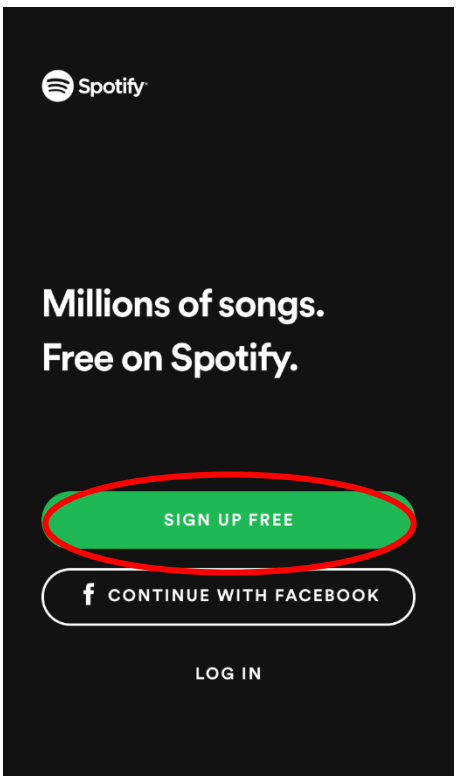

3. You will be prompted to enter your email, the password you would like to use, your date of birth, gender and name. Enter these credentials and after each click 'next'/'create'

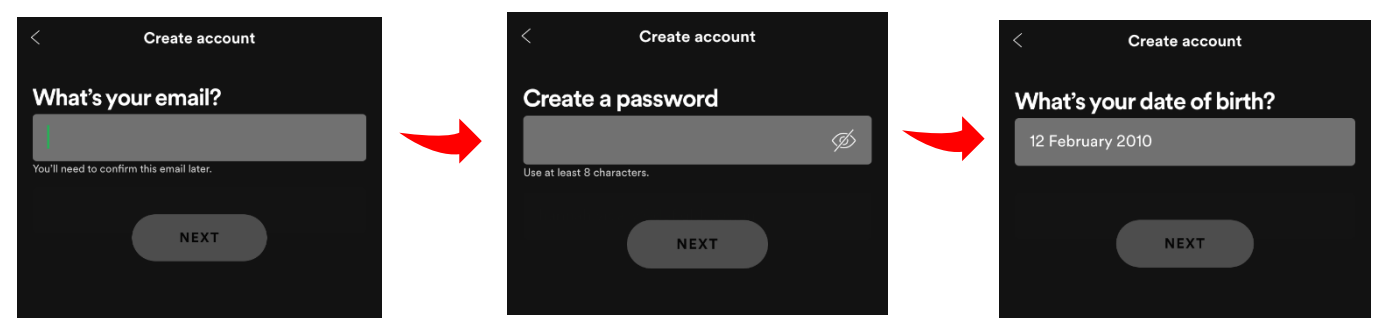

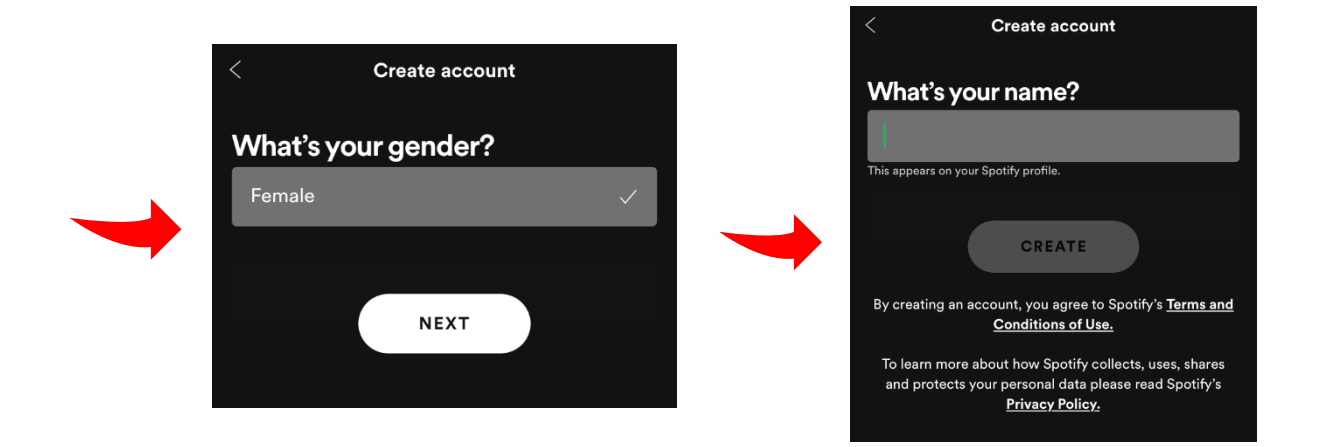

- 4. Spotify will then ask you to choose three music artists that you like. If you are using spotify only for listening to podcasts it will be easiest to select the first three that appear – otherwise, seach some artists that you like.
- 5. You will receive an email from Spotify asking you to confirm your account. Open the email and select 'Confirm Account'.

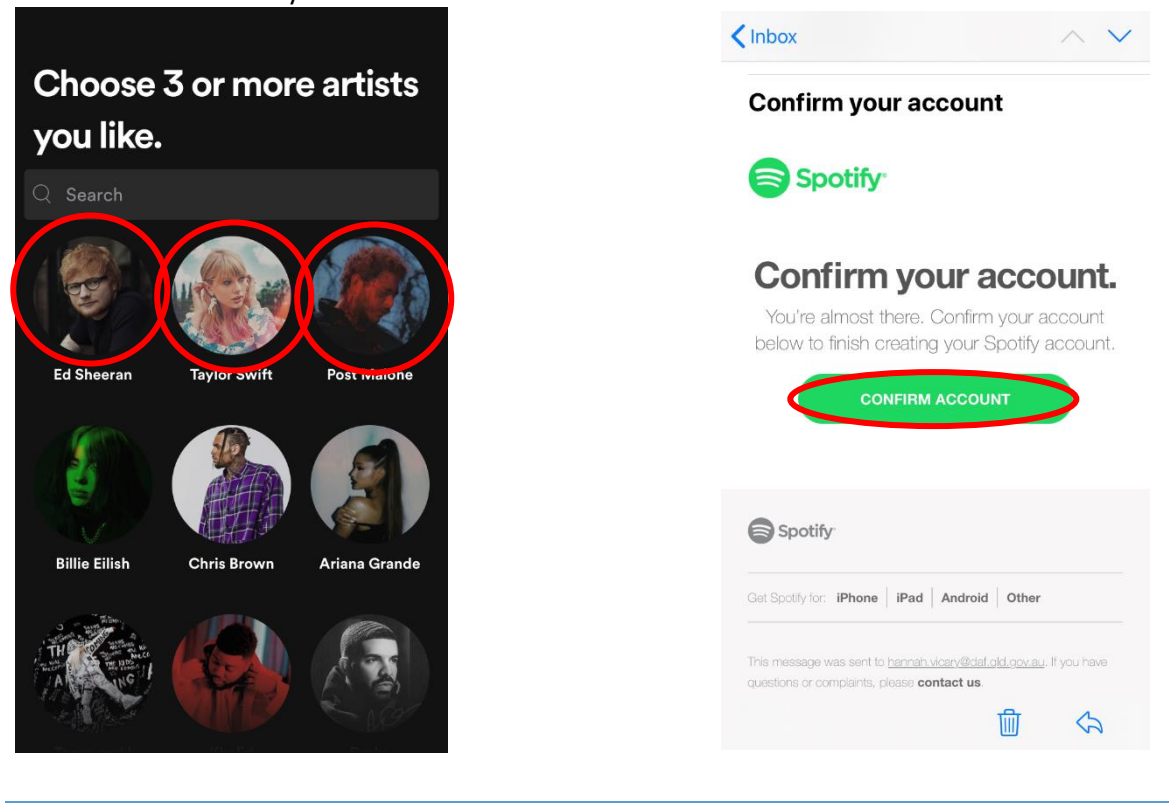

*Finding the Around the Camp podcast*

Congratulations! You are almost there. Please note that next time you would like to listen to a podcast it will only be this part of the instructions you will require.

1. Once you have completed the above process you will find yourself on the landing page of spotify. From here, open the search function.

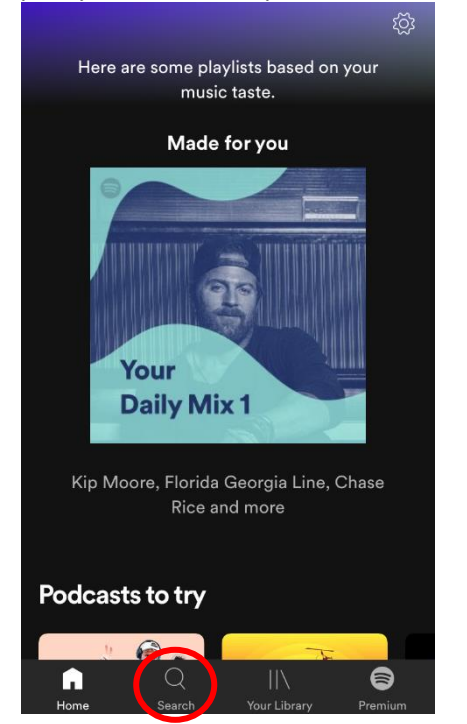

2. Search 'Leading Sheep'

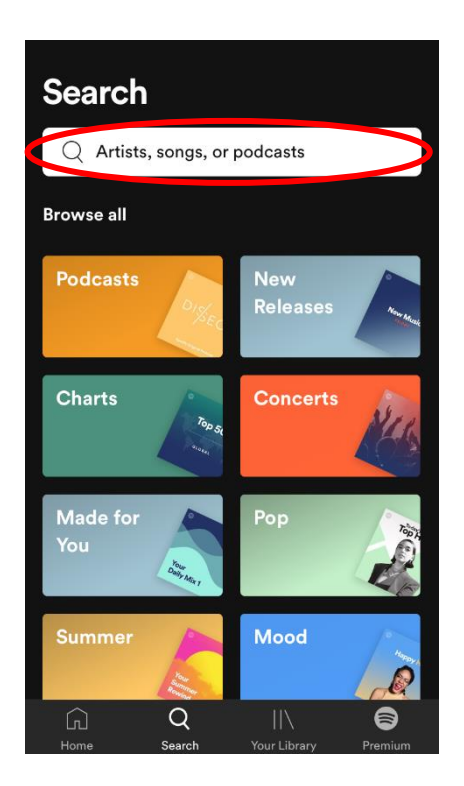

3. If you can't see 'Around the Camp', scroll down and select 'See all podcasts'

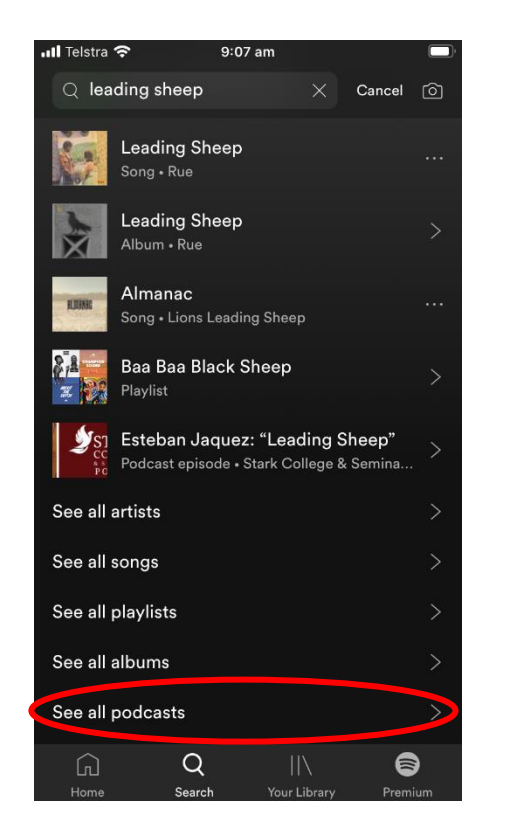

4. Around the Camp can be identified by the Leading Sheep logo. Once you have found it

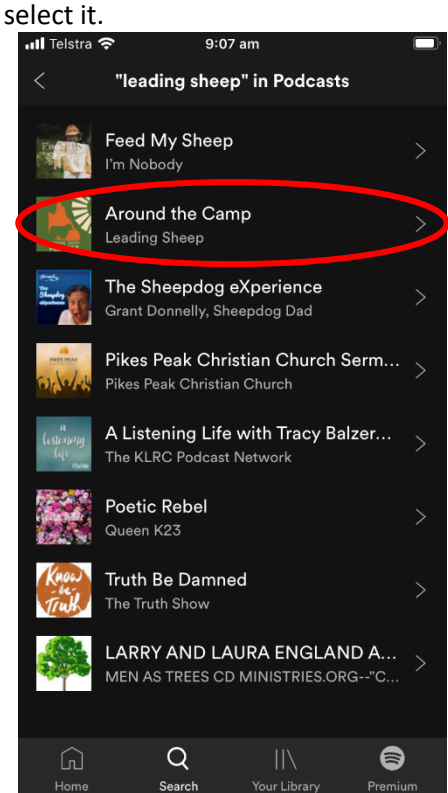

5. You can now listen, download and subscribe to the leading sheep podcast.

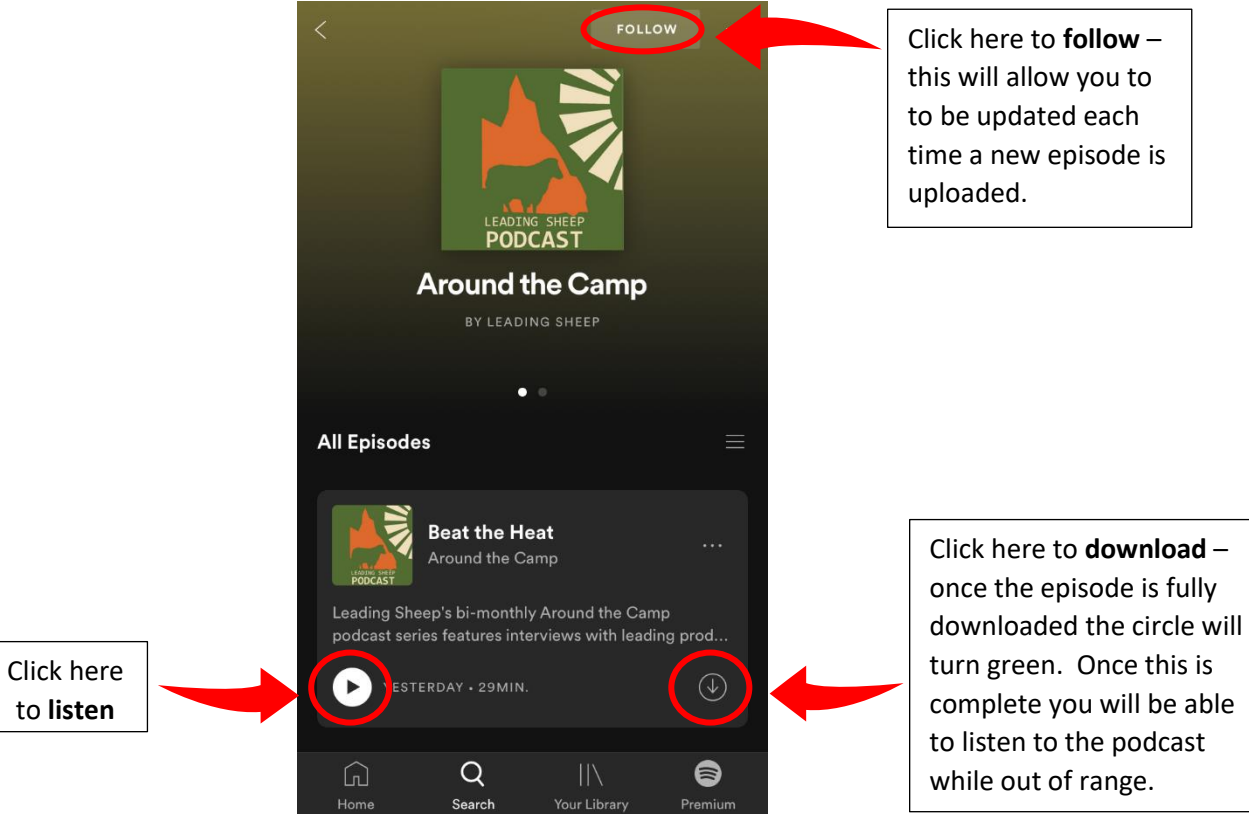

If you are still having trouble and require further assistance, contact your Leading Sheep Extension Officer

**Hannah Vicary**  Hood Street, Charleville [hannah.vicary@daf.qld.gov.au](mailto:hannah.vicary@daf.qld.gov.au) 07 4530 1262